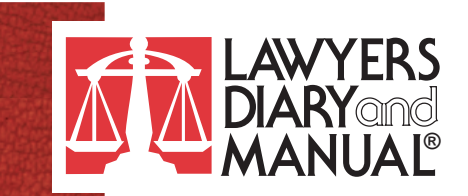

## **LDMonline's 'My Notes' Feature: Personalize Your Address Book with Context For a More Meaningful Connection**

Other legal directories and basic Internet searches can provide names and numbers, but only LDMonline gives you the tools to personalize your address book with *context* that turns a basic contact into a meaningful connection.

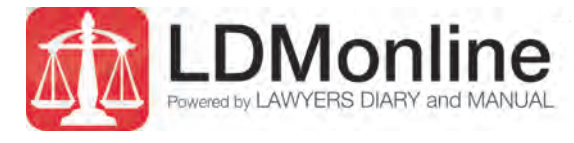

LDMonline subscribers can add personal notes to any listing. The "My Notes" feature allows users to include relationship details and other relevant information that may prove valuable in the future. For example:

- "Met at NJSBA annual meeting 2013" •
- "Opposing counsel, Smith v Smith" •
- "Met at symposium inWhite Plain 2014, has a paralegal blog; interested in sailing" •
- "Vehicle expert; strong communication skills, excellent visuals and great with a jury setting" •
- "Civil trial attorney PA, daughter at Rutgers Law, Involved in Hurricane Sandy reconstruction audit" •

Later, when trying to remember a contact, users may search using "NJSBA," "sailing," "jury setting," "Hurricane Sandy" or any keyword(s) to retrieve the current listing information or add to the note. Even if you can't recall a specific contact's name, you will still be able to find him or her!

Notes can be printed, searched and shared with colleagues to highlight important information, such as experiences with opposing counsels, referrals, court personnel or agency resources. Because your subscription to LDMonline is unique to your firm, notes are confidential within your firm or private just to you. All your notes stay intact as LDMonline content is updated.

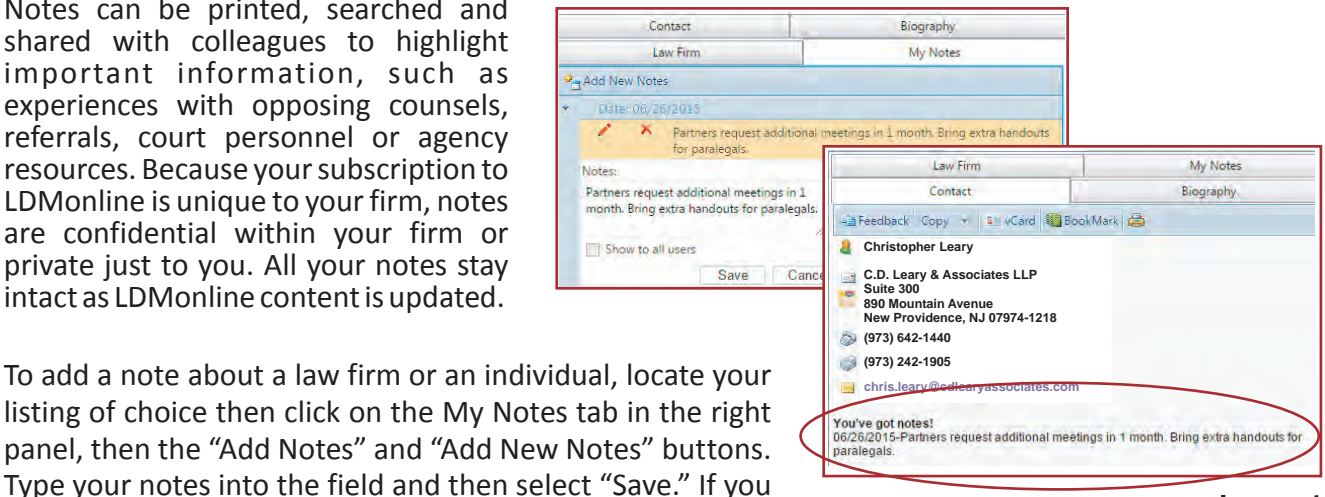

**Image 1**

listing of choice then click on the My Notes tab in the right panel, then the "Add Notes" and "Add New Notes" buttons. Type your notes into the field and then select "Save." If you would like others in your firm to view your notes, select the

"Show to all users" option. Your date-stamped notes will immediately appear below the contact information in the heading of: "You've got notes!" (see Image 1).

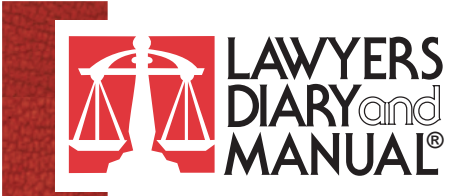

In the left drop-down panel, there are "How to" tutorials with screenshots, including "Adding "NEW" notes to a record" (Image 2), "Editing and deleting your notes" (Image 3). "Privacy settings on your notes" (Image 4), "Searching your notes" (Image 5) and "Viewing and/or printing all of your notes" (Image 6).

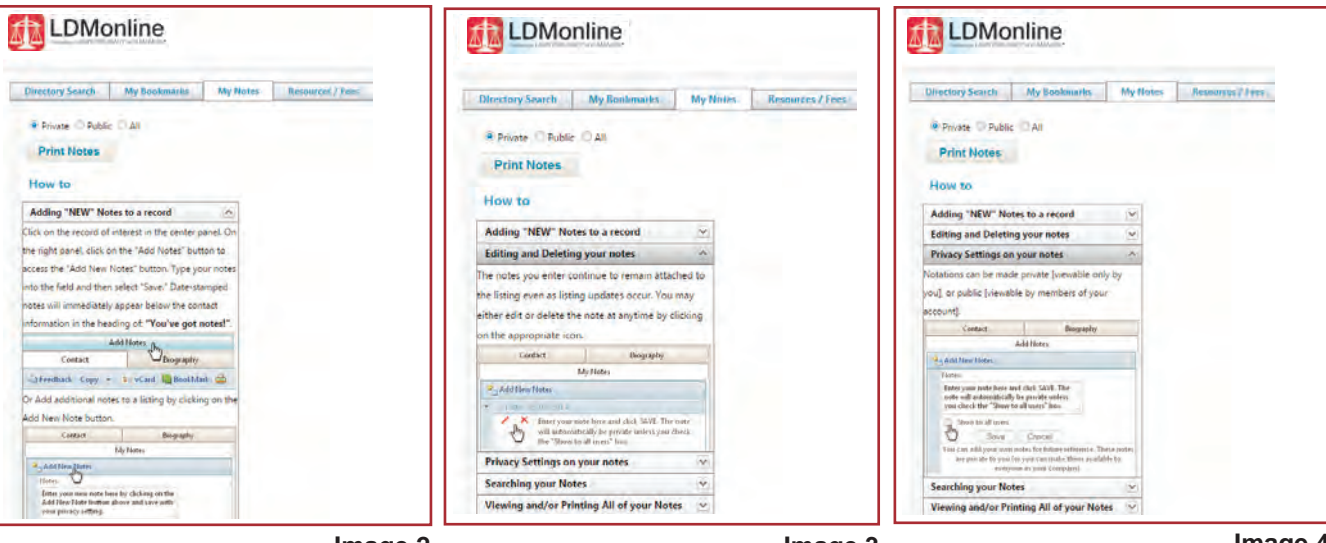

**Image 2**

**Image 3**

**Image 4**

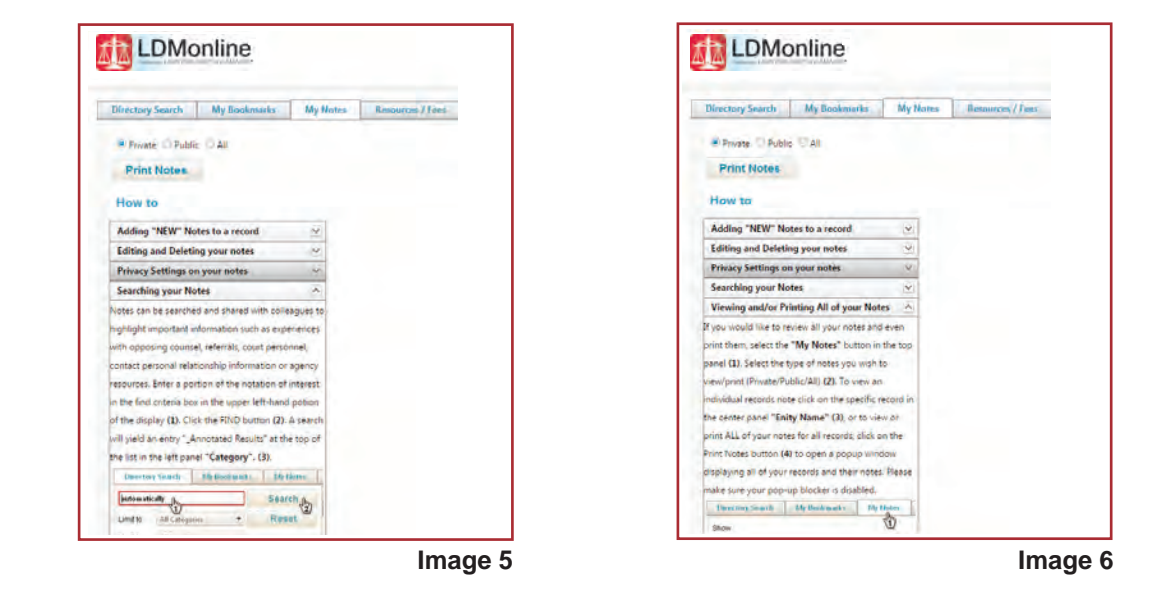